## Anleitung "Wie wähle ich online meine AG?"

## **1. Bei Webuntis einloggen**

Auf der Schulhomepage (www.fkg-goettingen.de) oben rechts auf "WebUntis" klicken.

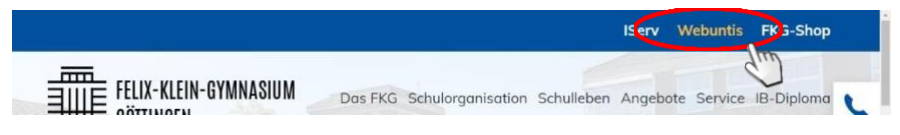

- $\triangleright$  Schulname eingeben: "fkg" und "Felix-Klein-Gymnasium" anklicken
- ➢ Benutzername eingeben (vorname.nachname)

(Vorname und Nachname durch einen PUNKT getrennt, alles klein geschrieben)

 $\triangleright$  Passwort eingeben und auf "Login" klicken.

(Bei erstmaliger Benutzung ist dieses Feld frei zu lassen, man wird dann zur Vergabe eines Passwortes aufgefordert. Dieses dann in der zweiten Zeile noch einmal eingeben.)

Sollte es beim Einloggen oder bei der Vergabe des Passwortes Probleme geben, könnt ihr euch an das Helpdesk-Team (fkg-orga@goettingen.de) oder an Herrn Hänig direkt wenden (Raum 123 im Hauptgebäude).

## **2. Eine Arbeitsgemeinschaft (AG) mit WebUntis wählen**

Nach dem Einloggen zeigt eine Menüleiste mehrere Optionen die man durchführen kann:

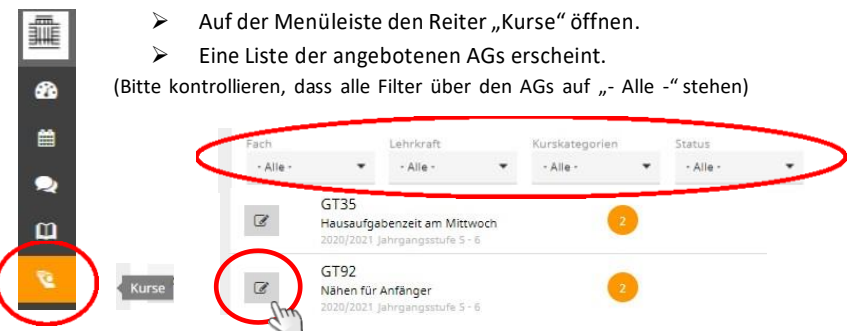

Jeder Schüler/jede Schülerin kann beliebig viele AGs wählen, vorausgesetzt sie überschneiden sich nicht zeitlich.

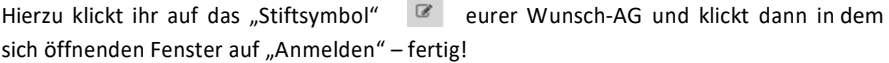